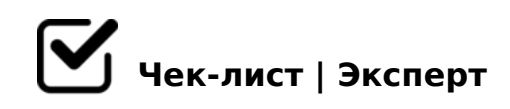

# **Алгоритм работы с оглавлением. Алгоритм работы с библиографическими ссылками**

Итак, в данном чек-листе мы рассмотрим как же все-таки сделать оглавление и библиографические ссылки.

## **Оглавление**

#### $\bigcap$  1)

*Разбиваем документ на подзаголовки. Стили заголовков выбираем в разделе "Главная". Выбираем соответствующие стили заголовков: первого, второго, третьего и следующих. Например: «Заголовок 1» - название всего текста, «Заголовок 2» - подзаголовок для параграфов/глав, «Заголовок 3» - подзаголовок для разделов и т.д.*

#### $\bigcap$  2)

*Ставим курсор туда, где хотим поместить содержание. Это нужно сделать после главного заголовка, то есть после названия/титульного листа.*

#### $\bigcap$  3)

*Переходим во вкладку «Ссылки» и выбираем раздел «Оглавление», затем нажимает «Автособираемое оглавление». Готово.*

### **Библиографические ссылки**

#### $\bigcap$  1)

*Для начала необходимо переместить курсор мышки на источник, на который мы будем ссылаться, и поставить его на название данного источника.*

#### $\bigcap 2$

*Теперь нужно поставить закладку на данный источник. Переходим на ленту «Вставка» , нажимаем «Закладка». В появившемся окне мы должны ввести имя закладки (не более* 

40 A8<2>;>2, 157 ?@>15;>2)

 $\bigcap$  3)

>72@0I05<AO : B5:ABC, 2K45;O5< =5>1E>48<K9 0170F. >102;O5< :20 70B5< 2AB02; 05< ?5@5:@5AB=CN AAK;: C = 0 70:;04: C, : >B > @CN <K A > F8D@0, A>>B25BAB2CNI0O =><5@C 2 181;8>3@0D8G5A:>< A?8A:5.

 $\Box$  4)

!0<>AB>OB5;L=> 2?8AK205< AB@0=8FK, >B:C40 1K;0 27OB0 8=D>@<0F8O.

 $\Box$  5)

 $0:@K205<:204@0B=CN A:>1:C. >A;5 181;8>3@0D8G5A:>9 AAK;$ :8 ABO

 $\Box$  6)

A; CG05, 5A; 8 = 5>1E>48<> 4>1028BL =>2K5 181; 8>3@0D8G5A: 85 AAK; 459AB2>20BL ?> MB><C 65 0;3>@8B<C.

0 MB>< 2AQ. 40 = = >< G5:-;8AB5 1K; > @0AA<>B @5 = > ? > 4 @ > 1 = > 5 > ?8 A>740=8O >3;02;5=8O 8 181;8>3@0D8G5A:8E AAK;>:.

!>740=> A ?><>ILN >=;09= A5@28A0 '5:-;8AtBpls://Achoolentists.expert

[:0: MB> C1@](https://checklists.expert/page/help#white-label)0BL?